### © 2001 Dell Computer Corporation. All rights reserved.

Reproduction in any manner whatsoever without the written permission of Dell Computer Corporation is strictly forbidden.

Dell, the DELL logo, and Inspiron are trademarks of Dell Computer Corporation;<br>Microsoft and Windows are registered trademarks of Microsoft Corporation. Dell<br>disclaims proprietary interest in the marks and names of others.

#### Information in this document is subject to change without notice. Les informations contenues dans ce document sont sujettes à modification sans préavis.

September 2001

© 2001 Dell Computer Corporation. Tous droits réservés.

Toute reproduction sous quelque forme que ce soit sans l'autorisation écrite de Dell Computer Corporation est strictement interdite.

*Dell*, le logo *DELL* et *Inspiron* sont des marques de Dell Computer Corporation;<br>*Microsoft* et *Windows* sont des marques déposées de Microsoft Corporation.<br>Dell dénie tout intérêt propriétaire aux marques et noms comm

Septembre 2001

Irrtümer und technische Änderungen vorbehalten. © 2001 Dell Computer Corporation. Alle Rechte vorbehalten.

Nachdrucke jeglicher Art ohne die vorherige schriftliche Genehmigung der Dell Computer Corporation sind strengstens untersagt.

*Dell*, das *DELL*-Logo und *Inspiron* sind Marken der Dell Computer Corporation;<br>*Microsoft und Windows s*ind eingetragene Marken der Microsoft Corporation. Dell<br>verzichtet auf alle Besitzrechte an Marken und Handelsbezei

September 2001

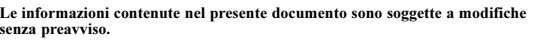

#### © 2001 Dell Computer Corporation. Tutti i diritti riservati.

È severamente vietata la riproduzione, con qualsiasi strumento, senza l'autorizzazione scritta di Dell Computer Corporation.

*Dell*, il logo *DELL e Inspiron* sono marchi di fabbrica di Dell Computer<br>Corporation; *Microsoft* e *Windows* sono marchi depositati di Microsoft<br>Corporation. Dell nega qualsiasi partecipazione di proprietà relativa a ma

Settembre 2001

# La información contenida en este documento puede modificarse sin previo aviso.

© 2001 Dell Computer Corporation. Reservados todos los derechos.

Queda estrictamente prohibida la reproducción de este documento de cualquier forma sin la autorización por escrito de Dell Computer Corporation.

*Dell*, el logotipo de DELL e Inspiron son marcas comerciales de Dell Computer<br>Corporation; Microsoft y Windows son marcas registradas de Microsoft<br>Corporation. Dell renuncia a cualquier interés sobre la propiedad de marca

Septiembre de 2001

# Download from Www.Somanuals.com. All Manuals Search And Download.

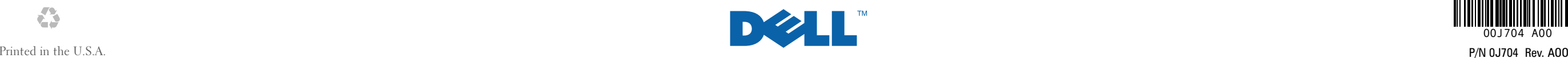

Dell ™ Inspiron ™

Commencer ici

Procedure preliminari

Zum Einstieg

Comience aquí

 $\bigoplus$ 

00J704 A00

What's Next?

## La suite ?

See "Setting Up" in the Dell Solutions Guide for additional setup instructions, including how to connect a printer. Pour plus d'instructions sur la configuration, y compris sur le branchement d'une imprimante, reportez vous au chapitre

« Configuration » du Guide

de Solutions Dell.

## Wie geht es weiter?

Weitere Setup-Anweisungen, z. B. für das Anschließen eines Druckers, finden Sie unter "Einrichten" im Dell-Lösungshandbuch.

#### Ulteriori procedure

Consultare "Configurazione iniziale" nella Guida alle soluzioni di Dell per istruzioni di configurazione aggiuntive, tra cui la procedura di collegamento di una stampante.

#### ¿Qué viene ahora?

Consulte la sección de configuración de la Guía de soluciones de Dell para obtener instrucciones de configuración adicionales, incluida cómo conectar una impresora.

### Finding Answers

Press this button to find support and educational resources that Dell has installed on your computer, including the Dell Tell Me How help file.

If your computer is running the Microsoft® Windows® XP operating system, view the tour of Windows XP for instructions and an overview of new features.

### Chercher des réponses

Appuyez sur ce bouton pour accéder aux ressources de support et de formation que Dell a installées sur votre ordinateur, y compris le fichier d'aide Procédure.

Si votre ordinateur utilise le système d'exploitation Microsoft® Windows® XP, exécutez la présentation de Windows XP pour obtenir des instructions et une vue d'ensemble des nouvelles fonctionnalités.

#### Antworten finden

Drücken Sie auf diese Taste, um auf Supportinformationen und Lernprogramme zuzugreifen, die von Dell auf dem Computer installiert wurden. Auf diesem Wege können Sie auch die Hilfedatei Anleitungen abrufen.

Ist auf dem Computer das Betriebssystem Microsoft® Windows® XP installiert, öffnen Sie die Windows XP-Tour, in der Sie Anleitungen und eine Übersicht über neue Funktionen finden.

#### Risoluzione dei problemi

Premere questo pulsante per accedere <sup>a</sup> risorse didattiche e di supporto installate sul computer da Dell, tra cui il file della guida di Dell Istruzioni <sup>e</sup> procedure.

Se sul computer è in esecuzione il sistema operativo Microsoft® Windows® XP, avviare il tour di Windows XP per istruzioni e un'introduzione alle nuove funzioni.

#### Búsqueda de respuestas

Pulse este botón para encontrar la asistencia y los recursos educativos que Dell ha instalado en el ordenador, incluyendo el archivo de ayuda de Dell Procedimientos.

Si el ordenador tiene el sistema operativo Microsoft® Windows® XP, utilice el paseo por Windows XP para obtener instrucciones y una descripción general de las nuevas funciones.

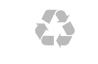

# Swapping Modules

To swap media bay devices, use the latch release on the bottom of the

computer. See "Setting Up" in the Dell Solutions Guide for additional information.

## Échange de modules

Pour changer de périphérique dans la baie de périphériques, utilisez le loquet

de verrouillage situé au bas de l'ordinateur. Pour plus d'informations, voir « Configuration » dans le Guide de solutions Dell.

## Austauschen von Modulen

Um Geräte des Medienschachts

auszutauschen, entfernen Sie diese mit Hilfe der Freigabeklinke an der Unterseite des Computers. Weitere Informationen finden Sie unter "Einrichten" im Lösungshandbuch von Dell.

Per sostituire le periferiche nell'alloggiamento dei supporti esterni,

#### Sostituzione dei moduli Intercambio de módulos

Start Here

usare il fermo di chiusura situato sotto il computer. Consultare "Configurazione iniziale" nella Guida alle soluzioni per ulteriori informazioni.

# Para intercambiar componentes del

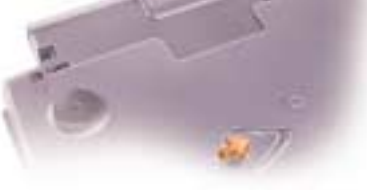

# compartimento para dispositivos,

# policy and the contract of the contract of the contract of the contract of the contract of the contract of the contract of the contract of the contract of the contract of the contract of the contract of the contract of the

utilice el pestillo de liberación de la parte inferior del ordenador. Consulte "Configuración" en la Guía de soluciones para obtener información adicional.

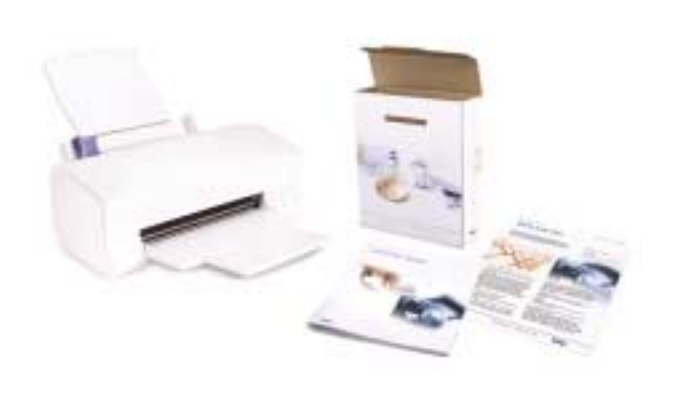

www.dell.com | support.dell.com

CONSEIL : Le touchpad ne fonctionne pas lors du premier démarrage de l'ordinateur. À l'invite, appuyez sur une touche.

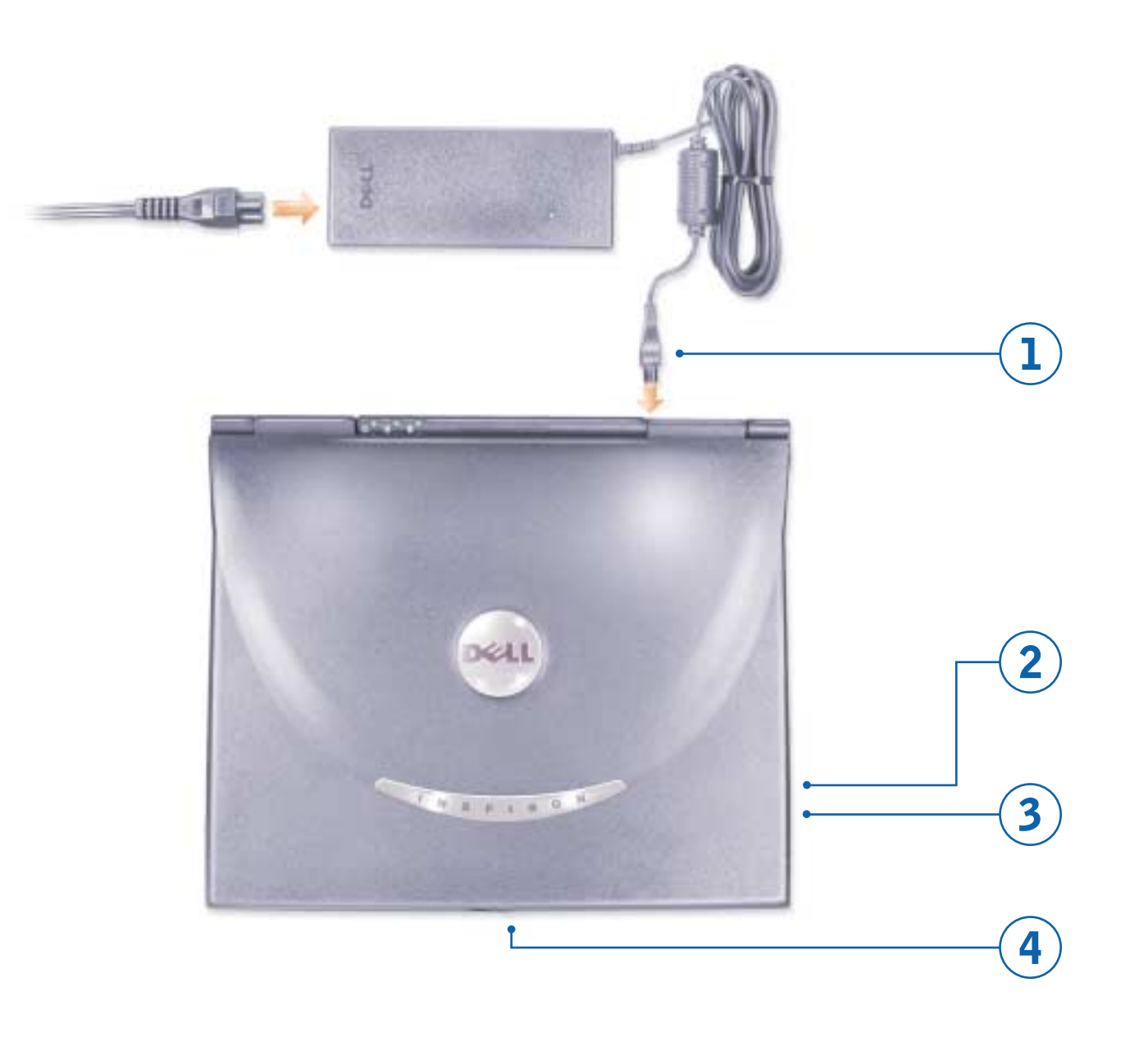

computer. Follow the prompts on the screen to complete the operating system setup.

HINT: The touch pad will not work when you first start the computer. Press any key when prompted.

pour mettre l'ordinateur sous tension. Suivez les invites affichées à l'écran pour terminer l'installation du système d'exploitation.

Netzschalter, um den Computer einzuschalten. Folgen Sie den Anweisungen auf dem Bildschirm, um das Betriebssystem-Setup abzuschließen.

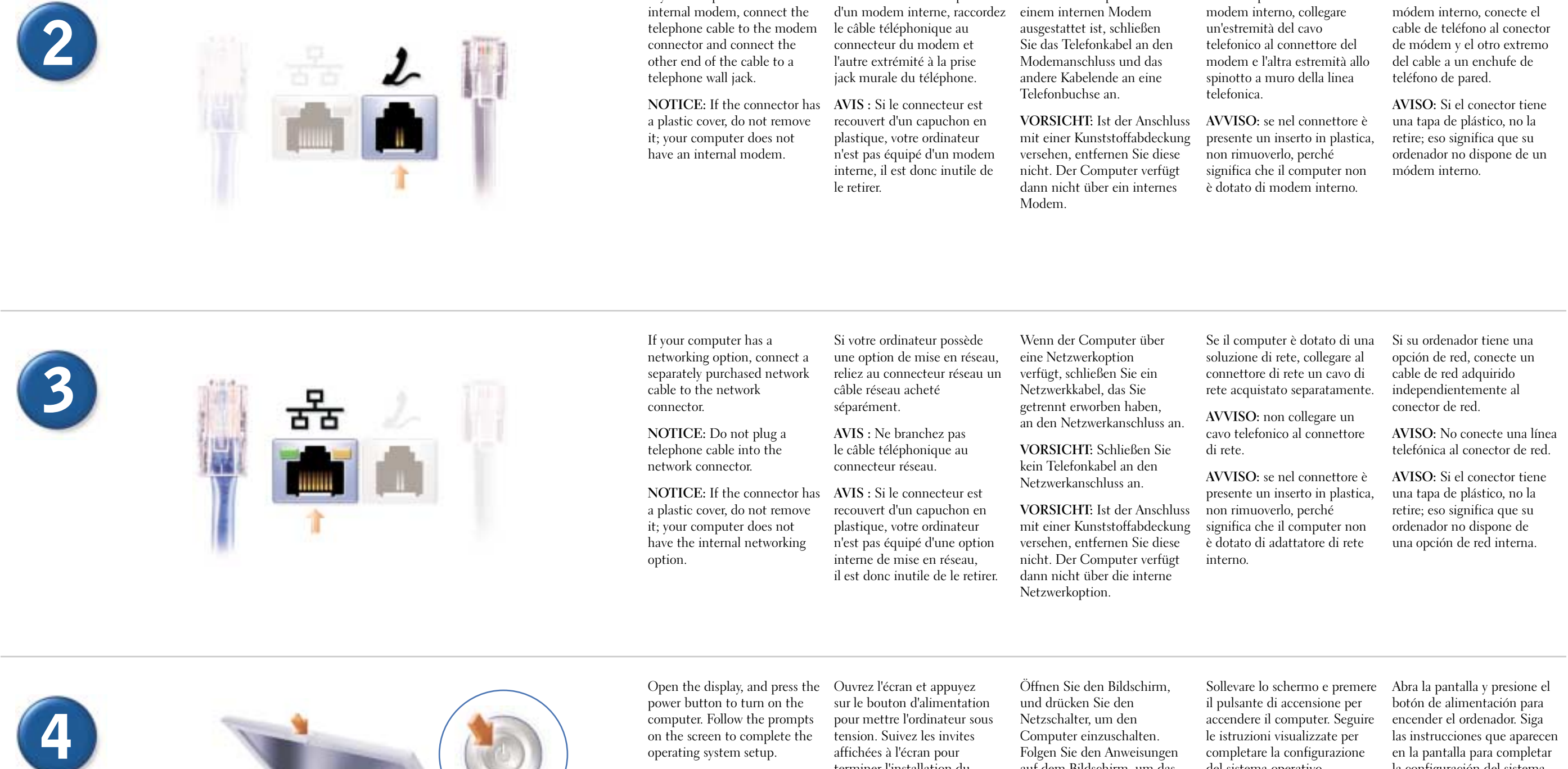

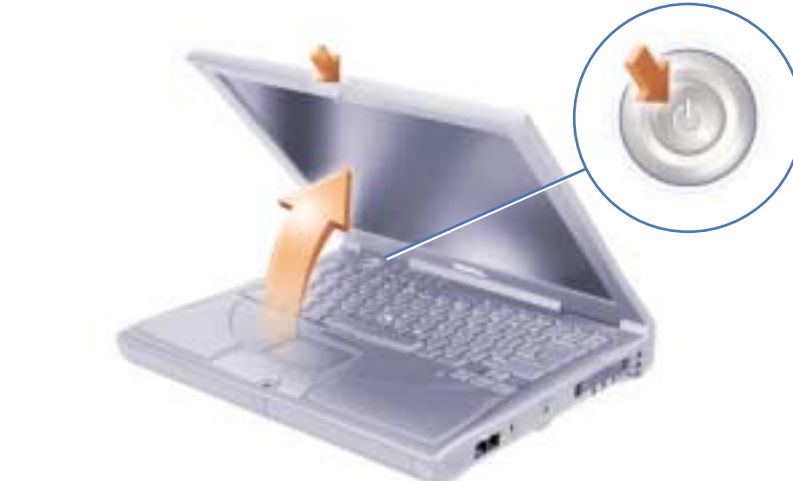

HINWEIS: Wenn Sie den Computer das erste Mal starten, können Sie das Touch-Pad nicht verwenden. Drücken Sie eine beliebige Taste, wenn Sie dazu aufgefordert werden.

accendere il computer. Seguire le istruzioni visualizzate per completare la configurazione del sistema operativo.

 $\mathbf{D}$ 

SUGGERIMENTO: il touchpad non funzionerà al primo avvio del computer. Premere un tasto qualsiasi quando richiesto.

encender el ordenador. Siga las instrucciones que aparecen en la pantalla para completar la configuración del sistema operativo.

SUGERENCIA: La almohadilla de contacto no funciona cuando se inicia el ordenador por primera vez. Presione cualquier tecla cuando se le solicite.

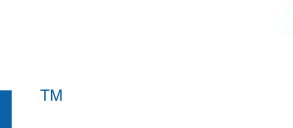

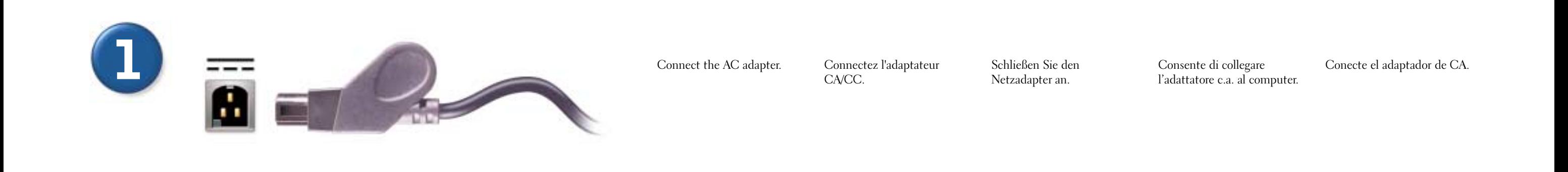

fc and the contract of the contract of the contract of the contract of the contract of the contract of the contract of the contract of the contract of the contract of the contract of the contract of the contract of the con

If your computer has an

Si votre ordinateur dispose

Wenn Ihr Computer mit

Se il computer è dotato di

Si su ordenador tiene un

 $\overline{\bigoplus}$ 

# Dell<sup>™</sup> Inspiron<sup>™</sup>

Free Manuals Download Website [http://myh66.com](http://myh66.com/) [http://usermanuals.us](http://usermanuals.us/) [http://www.somanuals.com](http://www.somanuals.com/) [http://www.4manuals.cc](http://www.4manuals.cc/) [http://www.manual-lib.com](http://www.manual-lib.com/) [http://www.404manual.com](http://www.404manual.com/) [http://www.luxmanual.com](http://www.luxmanual.com/) [http://aubethermostatmanual.com](http://aubethermostatmanual.com/) Golf course search by state [http://golfingnear.com](http://www.golfingnear.com/)

Email search by domain

[http://emailbydomain.com](http://emailbydomain.com/) Auto manuals search

[http://auto.somanuals.com](http://auto.somanuals.com/) TV manuals search

[http://tv.somanuals.com](http://tv.somanuals.com/)